# **Pharmacy Operational Updates (POU) OneVA Enhancements Phase 1 (PSO\*7\*643)**

## **Deployment, Installation, Back-out, and Rollback Guide**

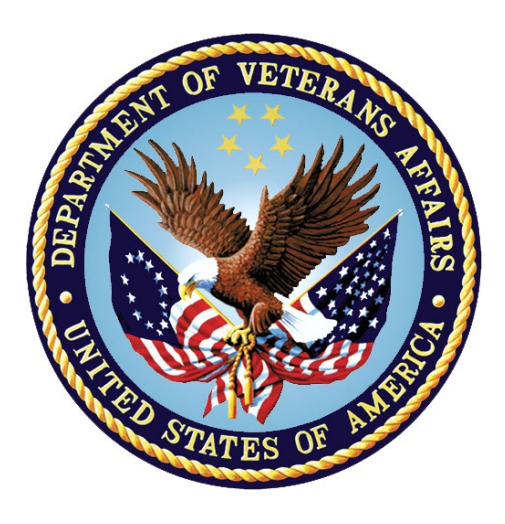

**April 2023 Department of Veterans Affairs Office of Information and Technology (OIT)**

#### **Revision History**

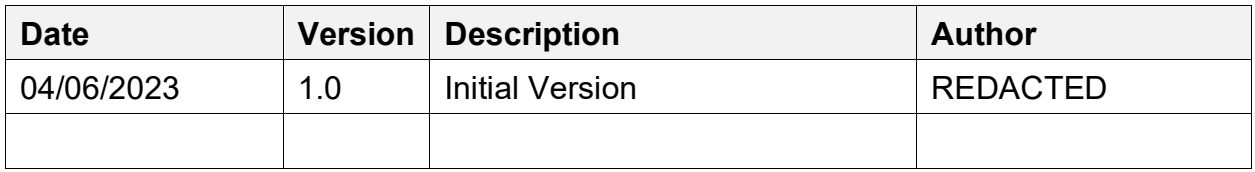

#### **Table of Contents**

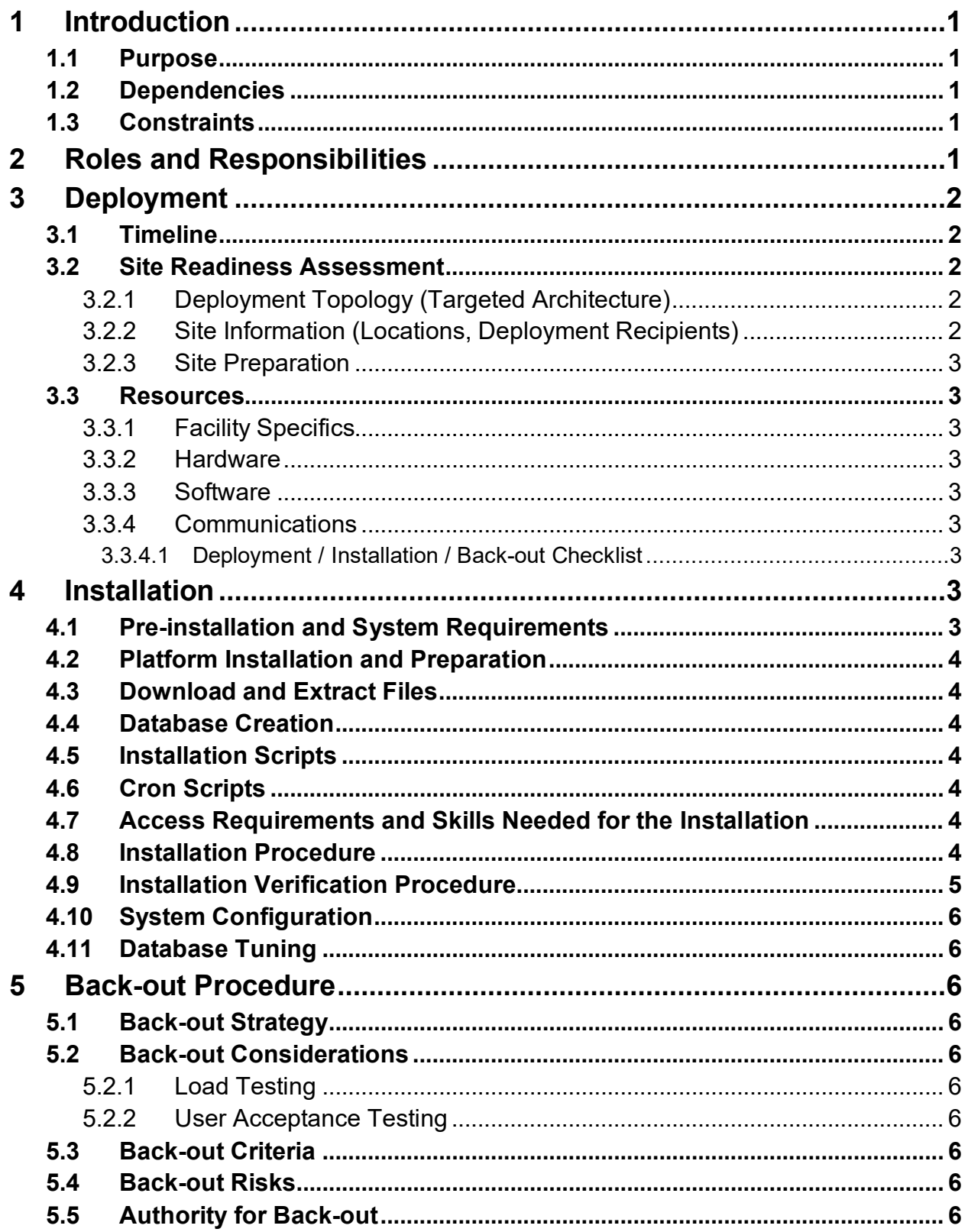

iii

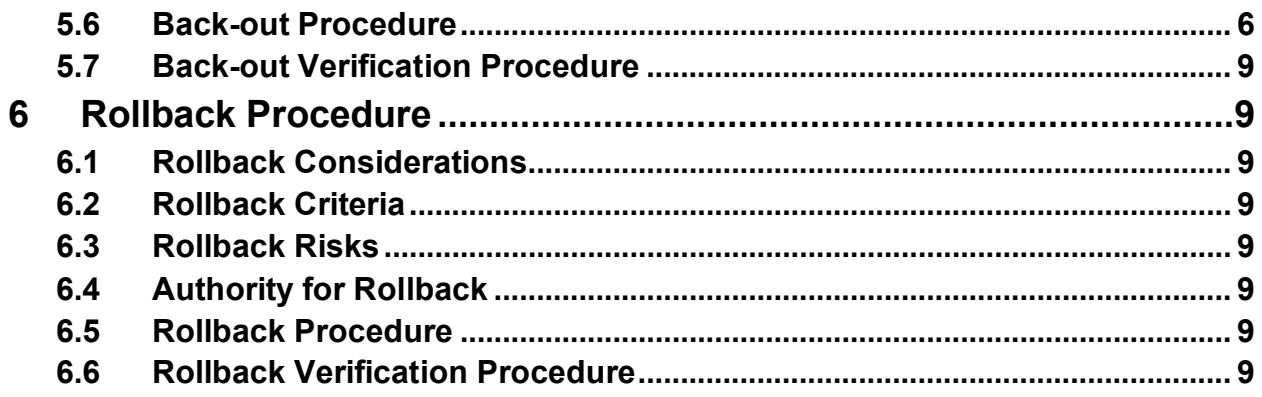

# <span id="page-4-0"></span>**1 Introduction**

This document describes how to deploy and install the Pharmacy Operational Updates project's VistA Patch PSO\*7.0\*643, as well as how to back-out the patch and rollback to a previous version or data set. This patch implements OneVA enhancements to Outpatient Pharmacy (PSO) functionality. This document is a companion to the project charter and management plan for this effort.

# <span id="page-4-1"></span>**1.1 Purpose**

The purpose of this plan is to provide a single, common document that describes how, when, where, and to whom the PSO\*7.0\*643 patch will be deployed and installed, as well as how it is to be backed out and rolled back, if necessary. The plan also identifies resources, communications plan, and rollout schedule. Specific instructions for installation, back-out, and rollback are included in this document.

# <span id="page-4-2"></span>**1.2 Dependencies**

It is assumed that this patch is being installed into a fully patched Veterans Health Information System and Technology Architecture (VistA) system. The following patches must be installed prior to this patch:

PSO\*7.0\*441

PSO\*7.0\*559

PSO\*7.0\*594

PSO\*7.0\*603

## <span id="page-4-3"></span>**1.3 Constraints**

There are no constraints beyond the installation into an up-to-date VistA system.

# <span id="page-4-4"></span>**2 Roles and Responsibilities**

The following describes the roles and responsibilities associated with the testing and releasing of PSO\*7.0\*643. This VistA patch will be deployed via the normal PackMan Kernel Installation & Distribution System (KIDS) Build.

| ID             | Team                                                             | <b>Phase / Role   Tasks</b> |                                                                                                 | <b>Project</b><br><b>Phase (See</b><br>Schedule) |
|----------------|------------------------------------------------------------------|-----------------------------|-------------------------------------------------------------------------------------------------|--------------------------------------------------|
|                | Project Manager                                                  | Deployment                  | Determine and document the roles<br>and responsibilities of those involved<br>in the deployment | Design                                           |
| $\overline{2}$ | <b>Software Quality</b><br>Assurance (SQA),<br><b>Test Sites</b> | Deployment                  | Test for operational readiness                                                                  | Test                                             |

**Table 1: Deployment, Installation, Back-out, and Rollback Roles and Responsibilities**

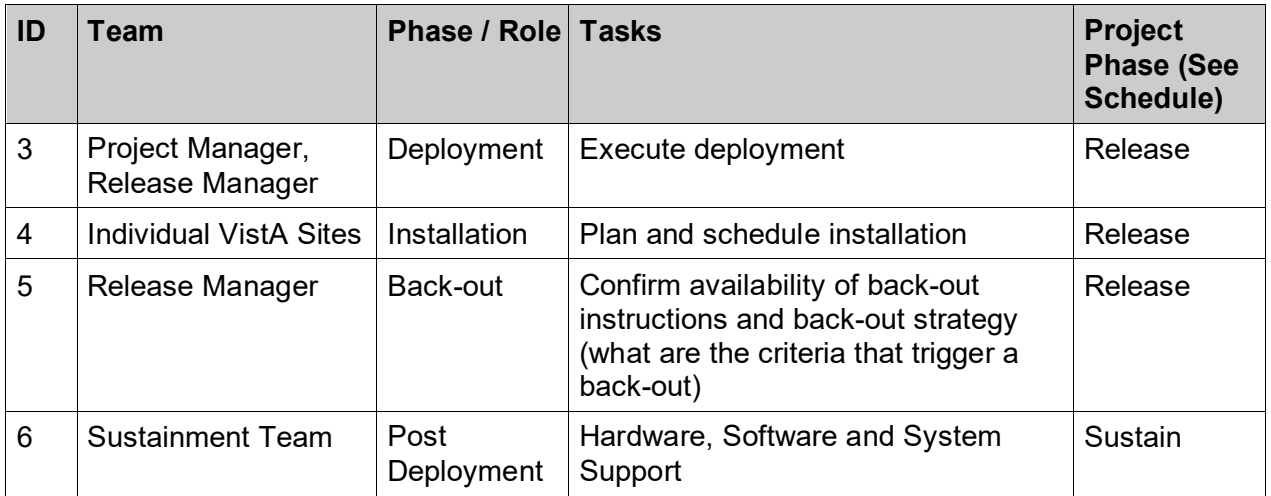

# <span id="page-5-0"></span>**3 Deployment**

The deployment is planned as a simultaneous (National Release) rollout. Once approval has been given to nationally release, PSO\*7.0\*643 will be available for installation and deployment at all sites.

Scheduling of test installs, testing, and production deployment will be at the site's discretion. It is anticipated there will be a 30-day compliance period.

## <span id="page-5-1"></span>**3.1 Timeline**

The deployment and installation are scheduled to run for 31 days, as depicted in the master deployment schedule for Pharmacy Operational Updates patch PSO\*7.0\*643.

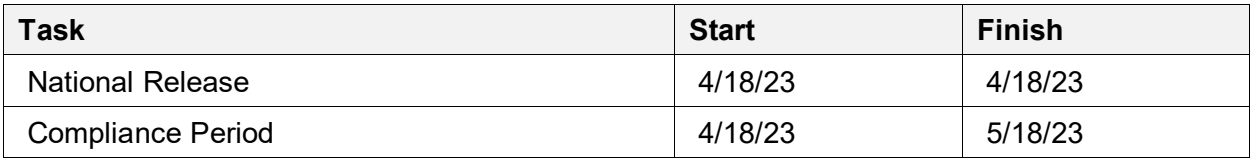

#### <span id="page-5-2"></span>**3.2 Site Readiness Assessment**

This section discusses the locations that will install patch PSO\*7.0\*643.

#### <span id="page-5-3"></span>**3.2.1 Deployment Topology (Targeted Architecture)**

This release is a patch intended for installation at local sites.

#### <span id="page-5-4"></span>**3.2.2 Site Information (Locations, Deployment Recipients)**

The Initial Operating Capability (IOC) sites are:

- Miami, FL
- Minneapolis, MN
- New Jersey

Upon National Release all Veterans Affairs Medical Centers (VAMCs) are expected to install this patch prior to or on the compliance date. The software will be distributed in FORUM.

#### <span id="page-6-0"></span>**3.2.3 Site Preparation**

The patch does not require any site preparations other than the prerequisite patch installations as described in the Patch Description.

#### <span id="page-6-1"></span>**3.3 Resources**

#### <span id="page-6-2"></span>**3.3.1 Facility Specifics**

No specific facility instructions needed.

#### <span id="page-6-3"></span>**3.3.2 Hardware**

No hardware instructions needed.

#### <span id="page-6-4"></span>**3.3.3 Software**

No software instructions needed.

#### <span id="page-6-5"></span>**3.3.4 Communications**

When PSO\*7.0\*643 is released, the released-patch notification will be sent from the National Patch Module to all personnel who have subscribed to notifications for the Outpatient Pharmacy package.

#### <span id="page-6-6"></span>**3.3.4.1 Deployment / Installation / Back-out Checklist**

The Release Management team will deploy the patch PSO\*7.0\*684, which is tracked in the National Patch Module (NPM) in FORUM, nationally to all VAMCs. FORUM automatically tracks the patches as they are installed in the different VAMC production systems as described in the previous section. One can run a report in FORUM to identify when the patch was installed in the VistA production at each site, and by whom. A report can also be run to identify which sites have not installed the patch in their VistA production system as of that moment in time.

Therefore, this information does not need to be manually tracked. [Table 2](#page-6-9) is included below if manual tracking is desired and because it is part of the Veteran-focused Integration Process (VIP) document template.

<span id="page-6-9"></span>

| <b>Activity</b> | Day | <b>Time</b> | Individual who<br>completed task |
|-----------------|-----|-------------|----------------------------------|
| Deploy          | TBD | TBD         | TBD                              |
| Install         | TBD | TBD         | TBD                              |
| Back-out        | TBD | TBD         | TBD                              |

**Table 2: Deployment / Installation / Back-out Checklist**

# <span id="page-6-7"></span>**4 Installation**

## <span id="page-6-8"></span>**4.1 Pre-installation and System Requirements**

This product is a VistA patch. The only pre-installation and system requirements for deployment and installation of this patch are to ensure that the prerequisite patches are installed.

## <span id="page-7-0"></span>**4.2 Platform Installation and Preparation**

This product is a VistA patch. Sites should install patches into the test/mirror/pre-prod accounts before the production account as is the normal VistA patch installation standard convention. Pre and Post installation checksums are found in the Patch Description in the FORUM NPM.

## <span id="page-7-1"></span>**4.3 Download and Extract Files**

Download and extract files that are not applicable for this VistA patch.

#### <span id="page-7-2"></span>**4.4 Database Creation**

Database creation is not applicable for this VistA patch.

### <span id="page-7-3"></span>**4.5 Installation Scripts**

Installation scripts are not applicable for this VistA patch.

### <span id="page-7-4"></span>**4.6 Cron Scripts**

Cron scripts are not applicable for this VistA patch.

#### <span id="page-7-5"></span>**4.7 Access Requirements and Skills Needed for the Installation**

To install this VistA patch, the patch installer must be an active user on the VistA system and have access to the VistA menu option "Kernel Installation & Distribution System" [XPD MAIN] and have VistA security keys XUPROG and XUPROGMODE. Knowledge on how to install VistA patches using the items on this menu option is also a required skill.

#### <span id="page-7-6"></span>**4.8 Installation Procedure**

Pre/Post Installation Overview:

There are no pre-installation or post-installation activities with this patch.

Pre-Installation Instructions:

This patch should be installed when Pharmacy applications are not in use, no other pharmacy patches are being installed, and when tasked jobs from Clinical Applications are not running. Installation should also occur when CPRS usage is at a minimum, particularly medication activities.

Installation of this patch should take less than 5 minutes.

Installation Instructions:

- 1. Choose the PackMan message containing this build. Then select the INSTALL/CHECK MESSAGE PackMan option to load the build.
- 2. From the Kernel Installation and Distribution System Menu, select the Installation Menu. When prompted for the INSTALL NAME, enter the patch number: PSO\*7.0\*643. From this menu:
	- a. Select the Verify Checksums in Transport Global option to confirm the integrity of the routines that are in the transport global.

When prompted for the INSTALL NAME enter PSO\*7.0\*643.

b. Select the Backup a Transport Global option to create a backup message. You must use this option and specify what to backup, the entire build or just routines.

The backup message can be used to restore the routines and components of the build to the pre-patch condition.

- i. At the Installation option menu, select Backup a Transport Global.
- ii. At the Select INSTALL NAME prompt, enter your build PSO\*7.0\*643.
- iii. When prompted for the following, enter "R" for Routines or "B" for Build.

Select one of the following:

- B Build
- R Routines

Enter response: Build

- iv. When prompted "Do you wish to secure your build? NO//", press <Enter> and take the default response of "NO".
- v. When prompted with, "Send mail to: Last name, First Name", press <enter> to take default recipient. Add any additional recipients.
- vi. When prompted with "Select basket to send to: IN//", press <enter> and take the default IN mailbox or select a different mailbox.
- c. You may also elect to use the following options:
	- i. Print Transport Global This option will allow you to view the components of the KIDS build.
	- ii. Compare Transport Global to Current System This option will allow you to view all changes that will be made when this patch is installed. It compares all of the components of this patch.
- d. Select the Install Package(s) option and choose the patch to install.
	- i. When prompted 'Want KIDS to INHIBIT LOGINs during the install? NO//', answer NO.
	- ii. When prompted 'Want to DISABLE Scheduled Options, Menu Options, and Protocols? NO//, answer NO.

Post-Installation Instructions:

Validate that the routine checksums now match the 'after checksums' listed in the Patch Description.

#### <span id="page-8-0"></span>**4.9 Installation Verification Procedure**

Validate that the routine checksums now match the 'after checksums' listed in the Patch Description.

# <span id="page-9-0"></span>**4.10 System Configuration**

System configuration is not applicable for this VistA patch.

# <span id="page-9-1"></span>**4.11 Database Tuning**

Database tuning is not applicable for this VistA patch.

# <span id="page-9-2"></span>**5 Back-out Procedure**

## <span id="page-9-3"></span>**5.1 Back-out Strategy**

The development team recommends that sites log a ticket if it is a nationally released patch; otherwise, the site should contact the development team directly for specific solutions to their unique problems.

# <span id="page-9-4"></span>**5.2 Back-out Considerations**

It is necessary to determine if a back-out of the patch PSO\*7.0\*643 is needed, or if issues may be adequately addressed via a new version of the patch (if prior to national release) or through a subsequent patch (if after national release).

A back-out of the patch will require the installation of patch PSO\*7.0\*708, which is the backout/rollback patch for PSO\*7.0\*643. If needed, log a ServiceNow ticket to obtain a copy of the backout/rollback patch for PSO\*7.0\*708, and for assistance in the backout process.

### <span id="page-9-5"></span>**5.2.1 Load Testing**

Load Testing is not applicable for this VistA patch.

#### <span id="page-9-6"></span>**5.2.2 User Acceptance Testing**

For User Acceptance Testing results, please log a ticket if the patch is nationally released; otherwise, contact the development team.

## <span id="page-9-7"></span>**5.3 Back-out Criteria**

The decision to back-out this VistA patch will be made by Health Product Support, the development team, and site personnel. Criteria to be determined based on separate and unique factors and will be evaluated upon post-patch installation use of the product.

# <span id="page-9-8"></span>**5.4 Back-out Risks**

Back-out risks are not applicable for this VistA patch.

# <span id="page-9-9"></span>**5.5 Authority for Back-out**

Any back-out decision should be a joint decision of the Business Owner (or their representative) and the Program Manager with input from the Health Product Support (HPS) Application Coordinator, HPS Support, the project development team.

## <span id="page-9-10"></span>**5.6 Back-out Procedure**

Patch PSO\*7.0\*708, when installed, will back-out patch PSO\*7.0\*643. The was done mainly due to the complexity of how to handle new data that may have been entered for prescriptions

while PSO<sup>\*7.0\*643</sup> was installed. Patch PSO<sup>\*7.0\*708</sup> is released because PSO<sup>\*7.0\*643</sup> is nationally rolled back. Even if PSO\*7.0\*643 was never installed, PSO\*7.0\*708 must still be installed.

\*\*\***NOTE**\*\*\* It is not necessary to install the backup that was made when PSO\*7.0\*643 was installed. The only thing that needs to be done is the install of patch PSO\*7.0\*708 \*\*\*

The 'before' checksums in the PSO\*7.0\*708 Patch Description will only be correct if PSO\*7\*643 has never been installed.

Here is what PSO\*7.0\*708 does upon install, in regard to the components that were exported in PSO\*7.0\*643:

#### **Data Dictionaries:**

These modified data dictionaries were sent out in PSO\*7.0\*643. We will keep the changes going forward, so we are sending them out again in PSO\*7.0\*708 as they were sent out in PSO\*7.0\*643:

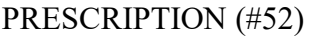

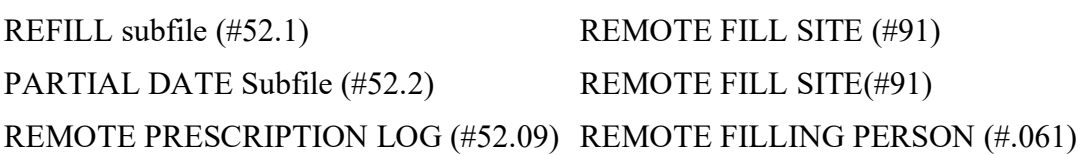

These new data dictionaries will be sent out as they were in PSO\*7.0\*643, with the exception of a notation in each field description indicating that these are not being used, due to the fact that this a rollback build.

The reason these fields are being sent out is because data may have been entered into these fields while PSO\*7.0\*643 was installed, and that data cannot be deleted. And since the data remains, the data dictionaries cannot be deleted, and data dictionaries need to be in sync among all sites:

PRESCRIPTION (#52)

REFILL subfile (#52.1)

REMOTE CHECKING PHARMACIST (#97)

REMOTE FILLING PERSON (#96)

PARTIAL DATE Subfile (#52.2)

REMOTE CHECKING PHARMACIST (#97)

REMOTE FILLING PERSON (#96)

REMOTE PRESCRIPTION LOG (#52.09)

REMOTE CHECKING PHARMACIST (#.062)

HOST REFILL IEN (#.063)

HOST PARTIAL IEN (#.064)

HOST RX LOG IEN (#.065)

OPAI MESSAGE ID (#4)

 HOST SITE ID (#4.1) DISP ADD NAME(#4.2) DISP ADD DNS (#4.3) DISP MULTI ADDS (#4.4)

#### **Protocols:**

These new protocols will be deleted, since they were added in PSO\*7.0\*643 for a new HL7 message that will no longer be used:

PSO DISP RX RDS-O13 EVENT

#### PSO HOST RX RDS-O13 ESUBS

#### **HL7 Application Parameters:**

These new HL7 Application Parameters will be deleted, since they were added in PSO\*7.0\*643 for a new HL7 message that will no longer be used:

PSO DISP DISP

PSO HOST DISP

#### **Routines:**

These routines will be sent out as they were sent out in PSO\*7.0\*643. They contain the changes to be able to view the new data that may have been entered if/when PSO\*7.0\*643 was installed:

PSOORAL1

PSOORAL3

PSORRP

PSORXVW1

These routines will be sent out as they existed prior to the install of PSO\*7.0\*643:

PSOHLDS

PSOLBLN

**PSORLLLI** 

PSORREF

PSORRPA1

PSORRX1

PSORRX2

PSORWRAP

These routines will be deleted, since they did not exist prior to PSO\*7.0\*643:

PSOHLDS5

PSOHLDS6

## <span id="page-12-0"></span>**5.7 Back-out Verification Procedure**

Successful back-out is confirmed by verification that the back-out patch was successfully implemented, including verification that components were removed and modified, as described in section 5.6.

# <span id="page-12-1"></span>**6 Rollback Procedure**

## <span id="page-12-2"></span>**6.1 Rollback Considerations**

Prior to a backout, data may have been entered in the fields, some new and some modified, that were exported with PSO\*7\*643, in the PRESCRIPTION (#52) File and the REMOTE PRESCRIPTION LOG (#52.09) File. That data will not be rolled back, and the Data Dictionaries are exported in the backout patch PSO\*7.0\*708.

## <span id="page-12-3"></span>**6.2 Rollback Criteria**

Not applicable.

## <span id="page-12-4"></span>**6.3 Rollback Risks**

Not applicable.

## <span id="page-12-5"></span>**6.4 Authority for Rollback**

Not applicable.

## <span id="page-12-6"></span>**6.5 Rollback Procedure**

Not applicable.

## <span id="page-12-7"></span>**6.6 Rollback Verification Procedure**

Not applicable.